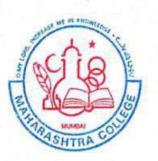

Khairul Islam higher Education Society's

# Maharashtra College of Arts, science & commerce

Ref. No..

07-09-2021

20-09-2021

20-09-2021

To

To

Date\_

# NOTICE

# **Online ATKT Form submission**

#### Deg. College : A.T.K.T. /Regular Students EXAMINATIONS, SEPT./OCT. 2021

FY./SY.BA/BSc./B.Com./Comp.Sci./IT/BMS ATKT (Regular ) Sem. I, II, III, IV, EXAMINATIONS.

Application Forms for the ensuing A.T.K.T. Examinations for regular/ATKT students the above classes will be accepted **online** as follows:-

#### **ONLINE FILLING OF EXAMINATION FORMS & PAYMENT OF FEES**

10-09-2021

10-09-2021

- 1. F.Y. B.A./BCOM/BSC/BMS/I.T./C.S.
- 2. S.Y.B.A./BCOM/BSC/BMS/I.T./C.S.

| No. of Subjects | Fees       |
|-----------------|------------|
| 01              | Rs. 200/-  |
| 02              | Rs. 400/-  |
| 03 & More       | Rs. 1000/- |

- Offline form will be accepted between <u>10:30 am to 12:30 pm</u> for (<u>75:25/60:40/ old</u> <u>students</u>) in Exam Section (Room No.24).
- They must attach the Xerox copies of their Mark sheets of previous attempts of F.Y./S.Y./B.A./B.Sc./B.Com./I.T./C.S. & BMS Examinations respectively along with Exam Form.
- No Examination Fees and Forms will be accepted after the above schedule is over, under any circumstances.

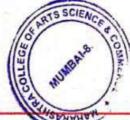

PRINCIPAL

246-A, JEHANGIR BOMAN BEHRAM ROAD, MUMBAI - 400 008. TEL. : 2308 1664 / 2308 1665 • FAX : 2309 2248 Website : www.maharashtracollege.org • E-mail : prin.maharashtracasc08@yahoo.com

### **Guidelines for ATKT Online Application.**

# Step 1: Please go to http://cimsstudent.mastersofterp.in/

| cimsstudent.mastersofter                                                                                                    | p.in                                                      |
|----------------------------------------------------------------------------------------------------|-----------------------------------------------------------|
| S Recent questions - I                                                                                                    | 🔇 University of Mumbai 🛛 G Google 🔇 📔 Online Registration |
|                                                                                                    |                                                           |
| State of the local division of the local division of the local div | MasterSoft Cloud                                          |
| Land La                                                                                                    | Login to your account                                     |
| CONT.                                                                                                    | 1361398@smsc.com                                          |
| Constanting of the                                                                                                    |                                                           |
| and the second second                                                                                                    | LOGIN                                                     |
|                                                                                                    | Cet Username and Password Home                            |
|                                                                                                    |                                                           |

<u>Step 2:</u> Please click on **Get username and password** and enter your registered mobile number and if mobile no is not registered than contact admin office. You will get an SMS stating your username and password.

|     | Ge           | et Username and F   | Password    |              | ×    |
|-----|--------------|---------------------|-------------|--------------|------|
| F   | Password wil | l be send on regist | ered mobile | number!      |      |
|     | Enter re     | gistered mobile num | nber        |              |      |
| Use | rname and p  | bassword sent on r  | egisterd mo | bile number. |      |
|     |              |                     |             |              |      |
|     |              |                     |             | 1000 A.      |      |
|     |              | LOGI                | Ń           | Send Passw   | voro |
|     | Get Usern    | ame and Password    |             | Home         |      |
|     |              |                     |             |              |      |

Step 3: Please login with your credentials and you will see your user profile.

|                                                                                                    | =                            |                                                                                                    |
|----------------------------------------------------------------------------------------------------|------------------------------|----------------------------------------------------------------------------------------------------|
| The second second secon | Lini Semester Wise Result    | Important Notice - ×                                                                                                    |
| Session: 2020-2021                                                                                                    |                              | Fees Reminder -No balance fees!                                                                                                    |
| 🚯 Dashboard                                                                                                    | 1.0                          | TEST TEST     Event Notification 'All about Banking Exams' has begun ! Join NOW!                                                                      |
| <b>O</b> Profile                                                                                                    | 0.5                          | Joining Link : Join Zoom Meeting https://us20web.zoom.us/j/7842525735?<br>pwd=NGgrL1JVRXUyM3VmbTvaZ1E1c3/2QT09 Meeting ID: 784 252 5735               |
| <ul> <li>Attendance</li> </ul>                                                                                                    | - 0.0                        | Passcode: mastersoft Certificates will be shared in 7 days, please fill in the<br>feedback link shared during the session for the same. Regards, Team |
| 🕿 ITLE / E-Learning                                                                                                    | -0.5                         | MasterSoft.                                                                                                    |
| Student Section                                                                                                    | -1.0 No Data Year/Semester   | • test test                                                                                                    |
| Examination                                                                                                    | rearsemester                 |                                                                                                    |
| <ul> <li>Fees Receipt</li> <li>Feedback</li> </ul>                                                                                                    | Lul Semester Wise Attendance |                                                                                                    |
| Online Registation                                                                                                    | nul                          |                                                                                                    |
|                                                                                                    |                              |                                                                                                    |

# <u>Step 4:</u> Go to Examination Section in the Menu and go to apply for exam subject

Apply For Exam Subject

| Course *                                 | FYBCO             | M SEM 1          |                                       | ~               |                 |                    |            |
|------------------------------------------|-------------------|------------------|---------------------------------------|-----------------|-----------------|--------------------|------------|
| Exam Session *                           | ATKT DE           | EC 2020          |                                       | ~               |                 |                    |            |
|                                          | 🖺 Apply I         | For Subject 🖺    | Pay Now 🖉 Cance                       | -1              |                 |                    |            |
|                                          |                   |                  |                                       |                 |                 |                    |            |
| ibject List                              |                   |                  |                                       | Applied Subject | List            |                    |            |
|                                          |                   |                  |                                       |                 |                 |                    |            |
|                                          |                   |                  |                                       |                 |                 |                    |            |
| SUBJECT NAM                              | E                 | SUBJECT<br>TYPE  | SUBJECT<br>PATTERN                    | SUBJECT<br>NAME | SUBJECT<br>TYPE | SUBJECT<br>PATTERN |            |
| SUBJECT NAM                              | AND               |                  |                                       |                 | TYPE            |                    |            |
|                                          | AND               | ТҮРЕ             | PATTERN                               |                 | TYPE            | PATTERN            | APP<br>DAT |
| ACCOUNTANCY     FINANCIAL MAN            | ' AND<br>IAGEMENT | TYPE<br>THEORY   | PATTERN<br>EXTERNAL                   |                 | TYPE            | PATTERN            |            |
| ACCOUNTANCY FINANCIAL MAN     COMMERCE-I | AND<br>IAGEMENT   | THEORY<br>THEORY | PATTERN       EXTERNAL       EXTERNAL |                 | TYPE            | PATTERN            |            |

<u>Step 5:</u> Select Course and Exam Session. Backlog Subject for that Semester will List down and select the Subjects for which you want to apply and Click on Submit to Apply.

Once Applied then click on **PAY NOW** button to the necessary Payment.

<u>Step 6:</u> After clicking on <u>PAY NOW</u> button you will be redirected to **Feepayr.com** Select the institute type as <u>college</u> and enter the registered mobile number and click on <u>send OTP</u>.

| ← → C & feepayr.com | fee<br>Vy fee                                                                                                    | Payr P                                                          | 190                                                                   | x 🛦 🖈 🕼 i                 |
|---------------------|----------------------------------------------------------------------------------------------------|-----------------------------------------------------------------|-----------------------------------------------------------------------|---------------------------|
|                     | Start Using Feepayr NOW!<br>Best online fee collection platform<br>for educational campuses<br>Because of Covid 19, payment gateway and<br>Bonk servers have very heavy foad, in case<br>your experience a slow response, please try<br>again after some time, for best experience,<br>please try between 8 pm to 11 pm. | Pay Fees<br>Step 1 / 3<br>Institute<br>Type<br>Enter registered | Manage Fees<br>College<br>Mobile Emoil<br>a mobile number<br>Sond OTP | Customer Care Get a Quote |
| f 🕑 in 📴 🛙          | 3                                                                                                    |                                                                 |                                                                       | About Blog Contact        |

<u>Step 7:</u> You will see amount which is to be paid for each semester. Click on Pay Now Tab.

|                 | My Information | · | Pay Fees | Online Payment Attem | pt History                                                    |               |                    |          |
|-----------------|----------------|---|----------|----------------------|---------------------------------------------------------------|---------------|--------------------|----------|
| Make Payment    | >              |   | N        |                      | nent will be reflected within<br>lected on portal within 24 h |               |                    | payment! |
| Fees Budget     | >              |   | ACTION   | FEES TYPE            | COURSE                                                        | TOTAL BALANCE | CURRENT APPLICABLE | DUE DATE |
| Payment History | <b>&gt;</b>    |   |          | Other/Misc Fee       | FYBCOM SEM 1                                                  | 1000          | 1000.00            | NA       |
|                 |                |   |          |                      |                                                               | TOTAL PAYABLE | 1000.00            |          |
|                 |                |   | Fe       | es Details 🗖 Requery |                                                               |               |                    | Pay Now  |
|                 |                |   |          |                      |                                                               |               |                    |          |

<u>Step 8:</u> Finally, click on Proceed to Payment and you will be redirected to Payment Gateway portal

| feepayr P            |                                 |                                         |                                       |                          | BHAVAN'S COLLEGE 🛛 🗌 🖞                                             |
|----------------------|---------------------------------|-----------------------------------------|---------------------------------------|--------------------------|--------------------------------------------------------------------|
| AAKANKSHA SHAILENDRA | My Information  Student Id      | Pay Fees Online Paym                    | ient Attempt History                  |                          |                                                                    |
| >                    |                                 |                                         | FEES TYPE                             | FEES                     |                                                                    |
| 🚯 Fees Budget        |                                 |                                         | Other/Misc Fee                        | 1000                     |                                                                    |
| To rees Budget       |                                 |                                         | How much you want to pay              | y?                       |                                                                    |
| D Payment History >  |                                 |                                         | 1000                                  |                          |                                                                    |
|                      |                                 |                                         | Balance Fees                          |                          |                                                                    |
|                      |                                 |                                         | 0                                     |                          |                                                                    |
|                      |                                 |                                         | Proceed to Payr                       | ment Back                |                                                                    |
|                      |                                 |                                         | Note : Please wait for 24 h           | ours to do next payment! |                                                                    |
|                      |                                 |                                         |                                       |                          |                                                                    |
|                      | Note : For any payment transact | tion related issues, please contact the | College/School authorities. You can r |                          | ebsite for further information.<br>o Settings to activate Windows. |

| Bhavans College                                                                                                    |                                                                               |
|----------------------------------------------------------------------------------------------------|-------------------------------------------------------------------------------|
| K GO BACK                                                                                                    |                                                                               |
| Bhavans College Order<br>Transaction ID: 1216414                                                                                                    | Amount to be paid<br><b>₹1,000</b><br>Inclusive of Convenience Charge + GST ✔ |
| PAY INSTANTLY USING QR CODE<br>Scan QR code using Paytm or your preferred UPI app<br>Payim   니루아                                                                                                    |                                                                               |
| For the best experience, scan the QR using the latest version of the Paytm App Information regarding Convenience Fee will not be displayed in older versions of the app (8.6.0 or below) Ok Got It! | Click to enlarge                                                              |
| SELECT AN OPTION TO PAY                                                                                                    |                                                                               |
| Pay1m Pay easily using your saved payment methods Mobile number registered with Paytm                                                                                                    | Activa<br>Go to S                                                             |
|                                                                                                    |                                                                               |

Note: -

- 1. You can apply for multiple semester by selecting semester in the drop down and clicking on submit and doing the payment for the same.
- 2. Payment needs to be done separately for all semester and every semester form needs to be submitted separately.
- 3. Payment for each semester will be different for as per subject count wise

## THANK YOU